## Ověření kontrolní pásky na lihovinách pomocí QR kódu a aplikáce v mobilním telefonu

## **Pro přečtení QR kódu a získání informací je potřeba:**

- **1. "Chytrý" mobilní telefon.**
- **2. Aplikace pro čtení QR kódů.**
- **3. Přístup k internetu z mobilního telefonu.**

**4. Lahev lihoviny s kontrolní páskou obsahující QR kód** (začaly se distribuovat od 1. prosince 2013) **– popis uveden na následujícím obrázku:**

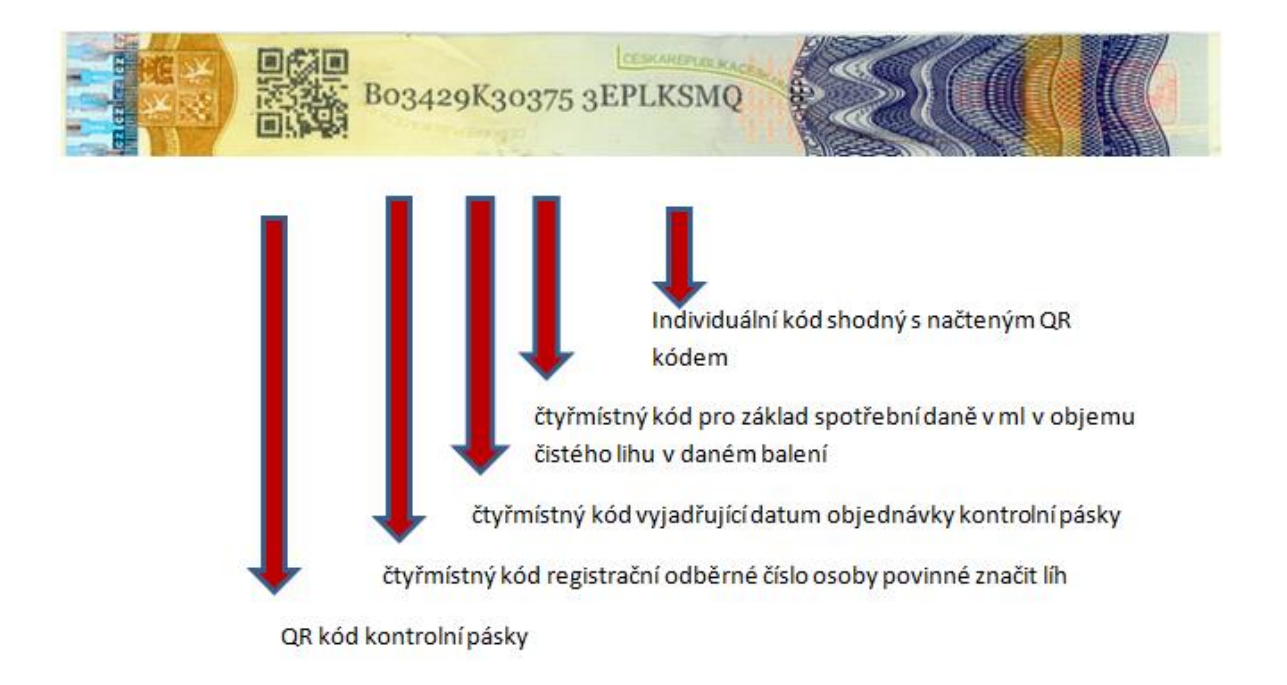

## **Postup při ověřování kontrolní pásky:**

## 1. Na mobilním telefonu spustíme aplikaci "čtečka QR kódu".

**2. Načteme QR kód z kontrolní pásky do mobilního telefonu.**

**3. Po načtení QR kódu aplikace rozkóduje daný kód** (uvádíme příklad výše zobrazené kontrolní pásky <https://kp.celnisprava.cz/3EPLKSMQ> ) **a automaticky spustí webový prohlížeč. Pokud ne, je nutné webový prohlížeč spustit poklepnutím na rozkódovaný QR kód.**

**4. Webový prohlížeč otevře internetovou stránku Celní správy ČR do aplikace s informacemi o načítané kontrolní pásce:**

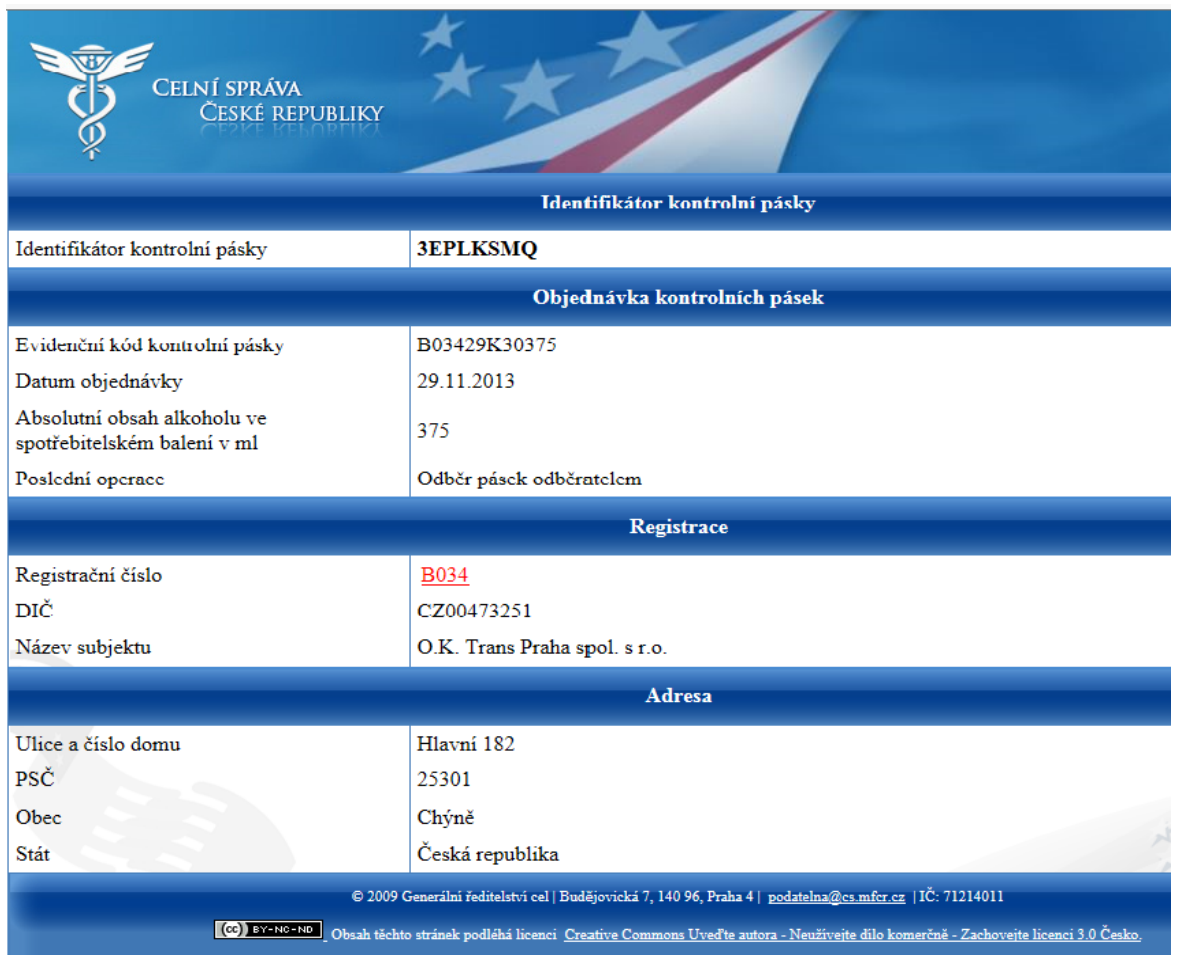

**5. Pokud načtená kontrolní páska zobrazí následující hlášení, informujte o čísle kontrolní pásky, místě prodeje, druhu a názvu lihoviny místně příslušný [krajský celní úřad](http://www.celnisprava.cz/cz/o-nas/organizacni-struktura/Stranky/organizacni-struktura-celni-spravy-ceske-republiky.aspx).**

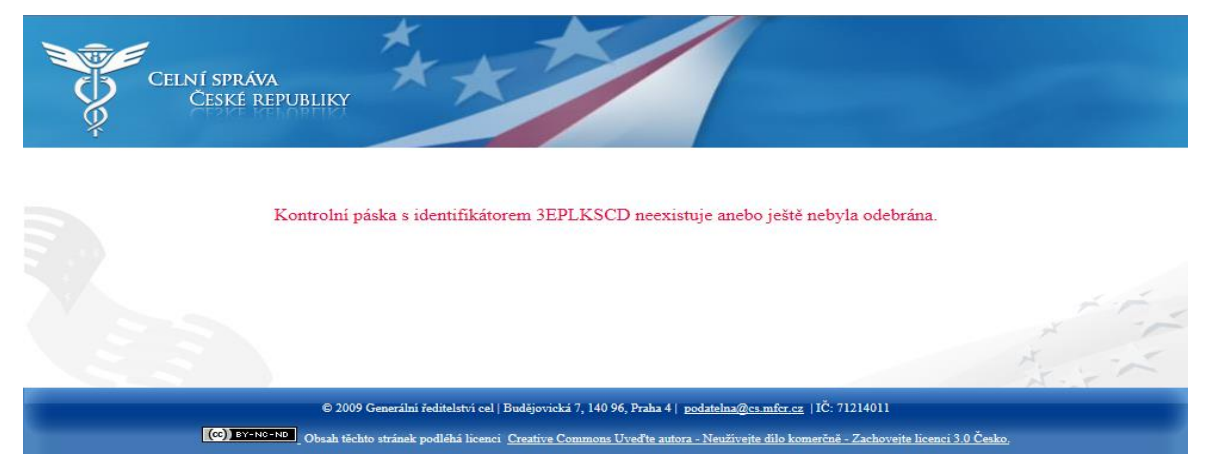

**Více informací ke kontrolním páskám na [www.celnisprava.cz](http://www.celnisprava.cz/) či přímo ve vyhlášce č. 334/2013 Sb., k provedení některých ustanovení zákona č. 307/2013 Sb., o povinném značení lihu.**